**Insert Library Logo Here** 

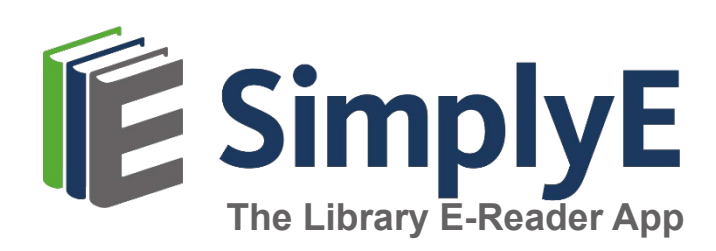

Right-click, select Change Picture

# **SIMPLYE FOR APPLE DEVICES**

### **What is SimplyE?**

SimplyE is a **free** app that allows you to search Library Name's eBook and audiobook collection across multiple sources, all at the same time, and download them to your Apple iPhone or iPad.

You will need an Apple device (iOS 10.0 or later), and a valid library card number and password.

*SimplyE is not compatible with Kindle or Nook devices.* 

# **GETTING STARTED**

#### **Install the App**

- Open the App Store app and search for **SimplyE**
- Tap **Get**, then open the SimplyE App
- Tap **Agree** to accept the Terms of Service

## **Log In to your Library**

- Open SimplyE and tap **Settings** in the bottom-right corner
- Tap **Accounts,** then **Add Library**
- **Example 2 Locate and tap Library Name** in the list
- **Tap Library Name**
- **Enter your library card number and** password/PIN
- Tap **Log in**

### **Select Your Library's Catalog**

- Tap the **Catalog** icon in the upper-left corner
- Select **Library Name** from the list
- The library's catalog will appear

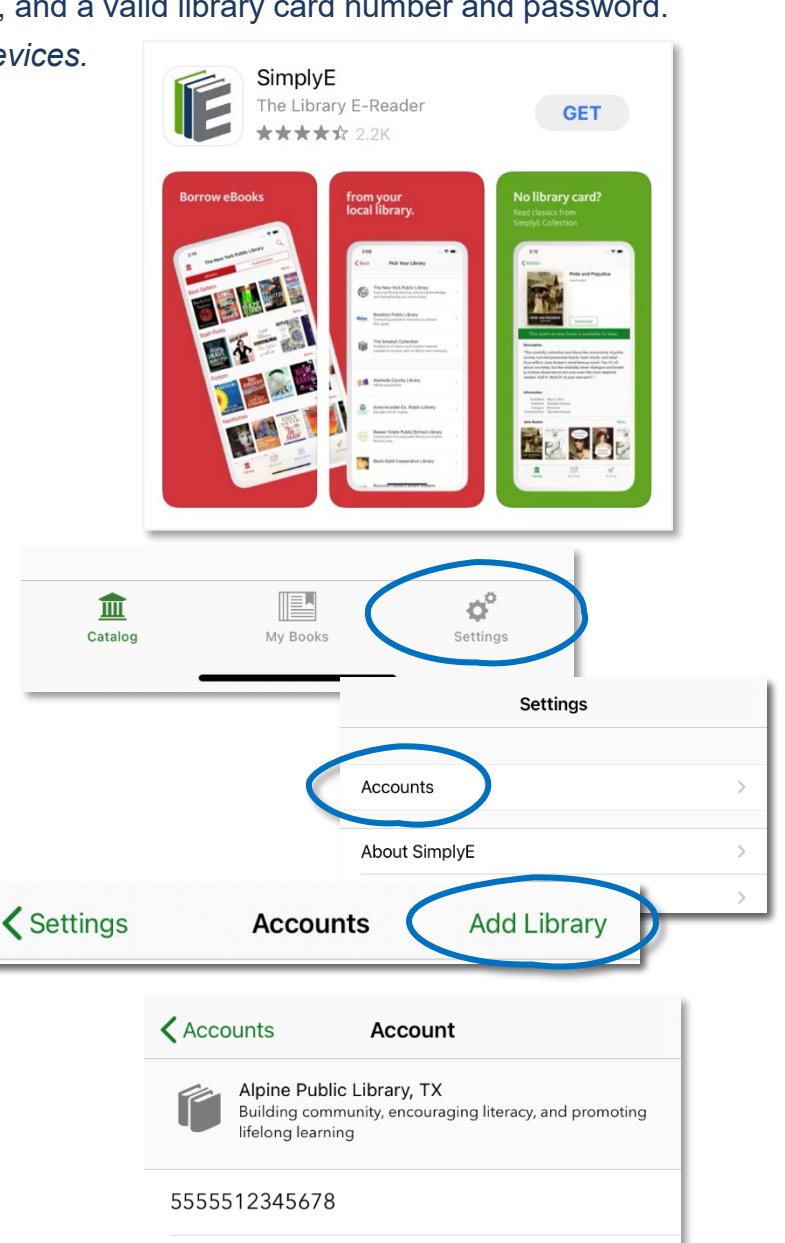

88 A

Log In

Show